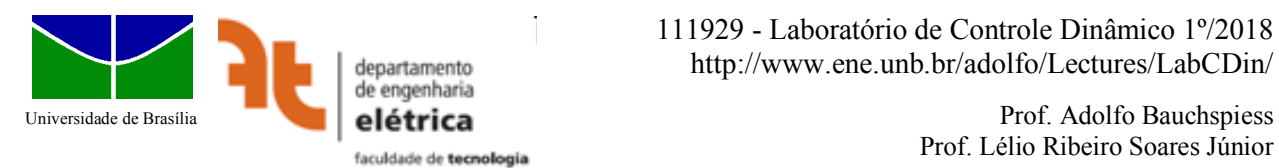

Prof. Lélio Ribeiro Soares Júnior

# Experiência 5

# **Controle no Espaço de Estados - Pêndulo Invertido com Observador e Ação PI**

# **Introdução**

O pêndulo invertido simples sobre carro (SIP, em inglês) é um sistema de quarta ordem instável em malha aberta. As variáveis de estado são a posição e velocidade lineares do carro e a posição e a velocidade angulares da haste. O objetivo deste experimento é projetar um controlador no espaço de estados no qual as variáveis de estados são reconstruídas por um observador de estados de ordem plena. Um canal integral permite compensar erros devidos à modelagem e/ou operação em pontos distintos da linearização bem como erros devidos à perturbações. O canal proporcional visa cancelar um dos polos do sistema aumentado de tal forma que a ordem do sistema, como um todo, permaneça 4. Os kits lineares da Quanser serão utilizados para a verificação experimental. O controlador é implementado em Simulink e através da interface Quarc é feita a conexão com o processo real (Figura 1).

# **1 - Objetivo**

O objetivo deste experimento é projetar e verificar experimentalmente um controlador no espaço de estados com canal PI para o Sistema Pêndulo Invertido sobre Carro.

Parte I (1ª semana) – Projeto e simulação. Parte II (2ª semana) – Controle do processo real.

#### *Especificações de projeto:*

- $\triangleright$  Erro nulo para um degrau de referência;
- $\triangleright$  Erro nulo para degraus de perturbação;
- $\triangleright$  Equação característica do sistema aumentado  $\tilde{a}(s) = (s + p_0)(s + p_1)(s + p_2)(s + p_3)(s + p_4);$  $p0=-.5;$

p1,2=-1,5; p3,4=-12 ± 22i; (Polos do projeto LQR)

- Ø O zero do canal PI deverá cancelar o polo p0.
- $\triangleright$  Os polos do observador de estados deverão ser  $3*[p1,p2,p3,p4]$ .
- $\triangleright$  Observador realizado na forma canônica controlável.

# **2 – Pêndulo Invertido sobre Carro**

O processo SIP, Figura 2, linearizado, pode ser descrito no espaço de estados por (ver manuais Quanser):

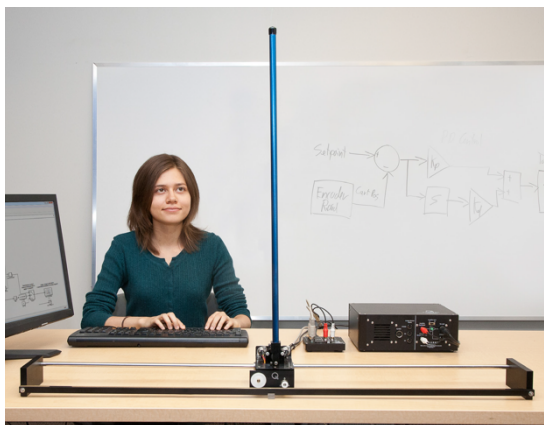

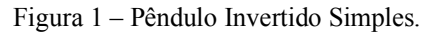

$$
\begin{cases}\n\dot{x} = Ax + Bu \\
y = Cx\n\end{cases}
$$

em que *x* é o vetor de estados, *A* é a matriz de sistema, *B* é a matriz de entrada e *C* é a matriz de saída. *x*(0) é a condição inicial do processo (normalmente desconhecida).

O projeto do controlador no espaço de estados utiliza um modelo do processo para calcular a realimentações de estados. A equação de projeto do controlador,  $|sI - A + BK|$ , permite alocar livremente<sup>1</sup> os polos do processo em malha fechada. Quando as variáveis de estados não estão disponíveis, a estratégia mais robusta é utilizar um observador de estados para estimá-las. O observador é projetado utilizando-se *sI* − *A*+ *LC*

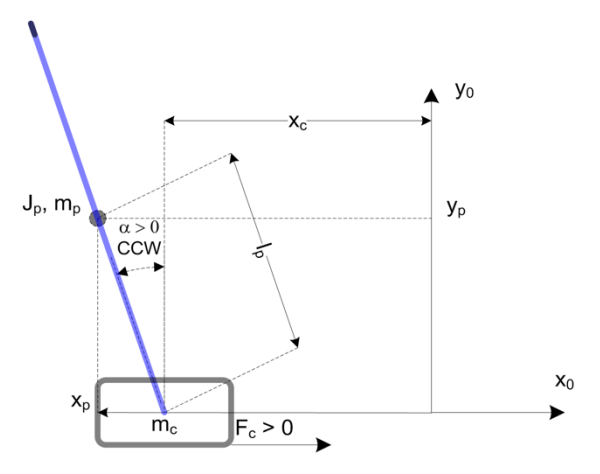

Figura 2 – Coordenadas Modelo SIP.

### **3 - Modelo do processo**

.

O modelo do processo é detalhado no manual **Linear Inverted Pendulum and Pendulum Gantry - User Manual.pdf**, da empresa Quanser Inc.

A função **setup\_lab\_ip01\_2\_sip**.m calcula as matrizes A,B,C,D do pêndulo invertido linearizado em torno do ponto de operação instável. Também é feito o cálculo do vetor de realimentação, *K*(), para o critério de otimização LQR (Linear Quadratic Regulator). A representação do SIP linearizado na forma canônica controlável aparece em azul no diagrama de blocos da Figura 3, Esta simulação utiliza o modelo não linear do SIP, tornando o a verificação do projeto mais próxima da realidade. Note que este sistema tem uma entrada e duas saídas. Ambas as saídas são necessárias para que o sistema seja plenamente observável.

### **4 - Pré-Relatório**

#### **Projeto do Controlador:**

- 1) Rodar o programa **setup\_lab\_ip01\_2\_sip**.m, que calcula as matrizes (*A,B,C,D*) do "Single Inverted Pendulum" a partir dos parâmetros físicos do processo da Quanser.
- 2) Partindo das matrizes  $(A, B, C, D)$  obter as funções de transferência  $X(s)/U(s)$ , posição do carro em função da tensão de entrada e  $\alpha(s)/U(s)$ , ângulo da haste em função da tensão de entrada. Trata-se portanto de um sistema SIDO ("Single Input Double Output").
- 3) Verificar se o subsistema com entrada  $u(t)$  e saída  $x(t)$ ,  $X(s)/U(s)$ , utilizando as variáveis naturais (*A,B,C',D'*), é completamente controlável. Este subsistema é completamente observável?
- 4) Repetir o item anterior considerando ambas as saídas, isto é, (*A,B,C,D*).
- 5) Construa as matrizes do sistema aumentado com canal Integral.

 $<sup>1</sup>$  Na prática existem restrições de devido à saturação do atuador e há que se considerar os zeros do processo, que</sup> não são afetados pelo deslocamento dos polos mas influenciam a resposta em malha fechada.

- 6) Projete a realimentação de estados *K,* considerando a realização do observador na forma canônica controlável. Utilizar o comando **acker.m**
- 7) Projete o observador de estados *L*. Utilizar o commando **place.m**, que aceita múltiplas saídas. Utilizar, se for o caso, a parte real da matriz *L*.
- 8) Acrescente uma ação de controle proporcional à referência (Kp) tal forma que o polo p0 seja cancelado. (Redução de ordem. Sistema total de 4ª ordem!).
- 9) Simule o sistema nominal **SimulaSIP\_EEcanalPI.slx** e verifique se todas as especificações foram atendidas. Em particular, se a haste se mantem na posição invertida para a onda quadrada de referência e para a perturbação.
- 10) Considere agora duas variações do projeto: a) Massa do carro nominal = Mc (setup\_lab\_ip01\_2\_sip), b) Mc2 = 1,2 Mc2 e c) Mc2b=0,8 Mc2. Qual a diferença nos tempos de subida? (a), b) e c)). E no sobrepasso?
- 11) Compare agora os tempos de subida e o sobrepasso reprojetando o controlador com os valores de Mc definidos no item 9).

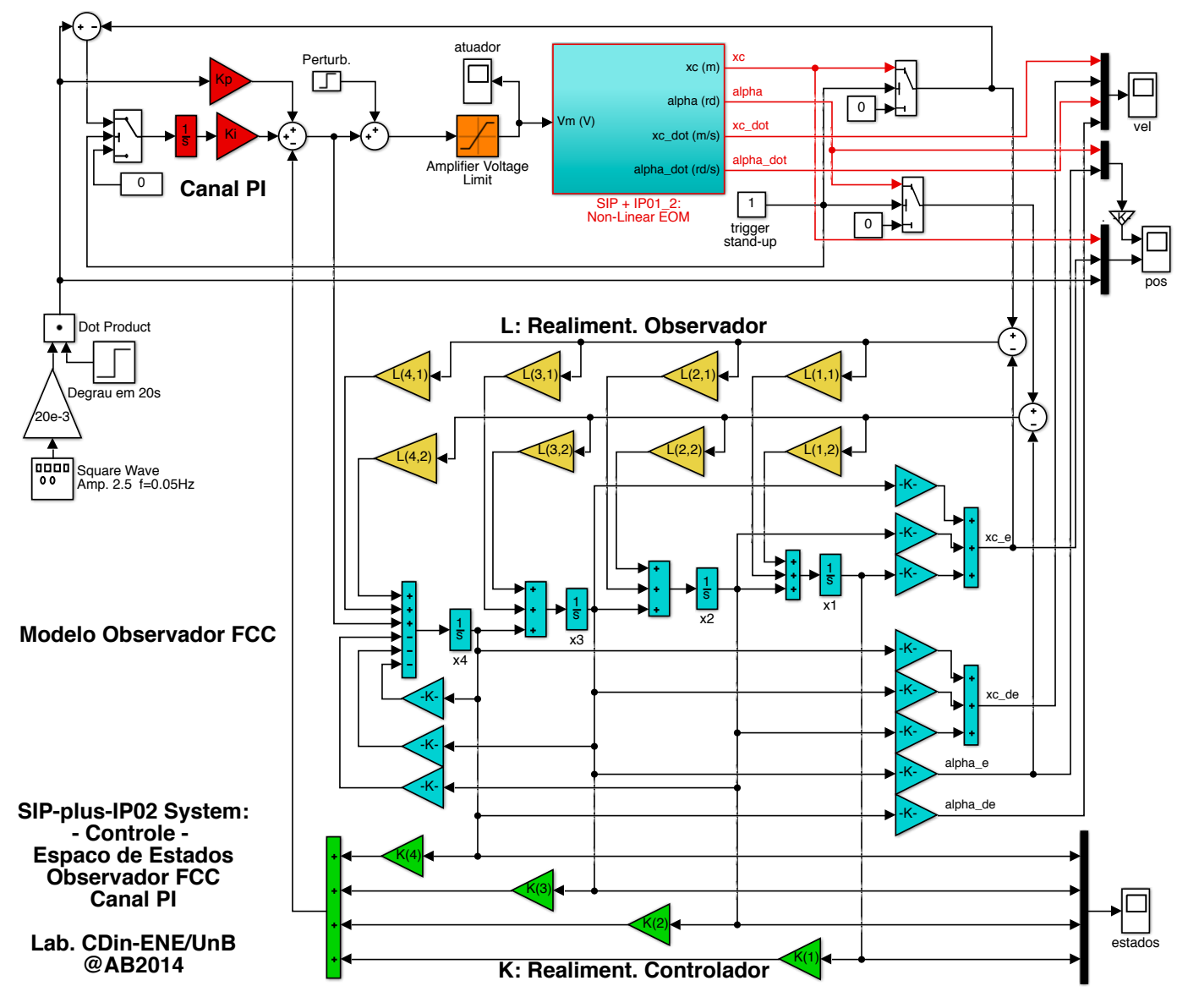

Figura 3 – **SimulaSIP\_EEcanalPI.slx** - Simulação do controle no espaço de estados do SIP.

## **5 - Procedimento de laboratório**

Note que apenas o MatLab 2008b está disponível no laboratório e que arquivos .slx não são compatíveis. A versão **ControleSIP\_EEcanalPI.mdl** deverá ser utilizada, Figura 4.

Para agilizar a realização do experimento, recomenda-se que o aluno traga consigo scripts MATLAB que façam todos os cálculos de projeto. Assim, se houver a necessidade de fazer alguma alteração, os cálculos podem ser rapidamente executados.

Este trabalho preliminar é particularmente necessário se o processo, devido ao desgaste natural, não corresponder mais às matrizes (A,B,C,D) fornecidas pelo fabricante. Neste caso será necessário re-projetar o compensador. Esta situação também ocorre com a saturação do kit, não considerada no projeto. **Neste caso a especificação de** p0**, na equação característica deverá ser modificado.**

Os seguintes procedimentos deverão ser seguidos no laboratório:

#### **Parte I:**

Controle no EE (LQR) utilizando filtro passa-altas como estimativa das variáveis de estado naturais.

- 1) setup\_lab\_ip01\_2\_sip cálculo do controlador a partir do modelo linearizado.
- 2) q\_sip\_lqr.mdl
- 3) scope: history, structure with time, no limit data pts.; ref: square, ampl. 2.5, freq. 0.05
- 4) Tools -> External mode control panel->Config. ->Signal & Triggering->Tempo Sim.
- 5) build, connect, run (scope: history, structure with time, no limit data)
- 6) levar a haste cuidadosamente para a posição vertical verificar chaveamento para o modo automático.
- 7) Observar 100 segundos.
- 8) Salvar todos os dados numa pasta própria (save)

#### **Parte II:**

Controle no EE (alocação de pólos) com canal PI –forma canônica controlável.

- 1) setup lab ip01 2 sip inicializações diversas.
- 2) ControleSIP\_EECanalPI.mdl
- 3) Calcule as ganhos do controlador utilizando o script desenvolvido no pré-relatório.
- 4) scope: history, structure with time, no limit data pts; ref: square, ampl. 2.5, freq. 0.05
- 5) Tools -> External mode control panel->Config. ->Signal & Triggering->Tempo Sim.
- 6) build, connect, run (scope: history, structure with time, no limit data)
- 7) levar a haste cuidadosamente para a posição vertical –chaveamento modo automático.
- 8) Observar 100 segundos.
- 9) Salvar todos os dados numa pasta própria (save)
- 10) Caso o controlador não equilibre a haste ou a perturbação a derrube, repita os passos anteriores (com nova posição do polo p0, para o controlador)
- 11) Repita o experimento, parte II, considerando p $0 = 2$ . (recalculando K, L e Kp).

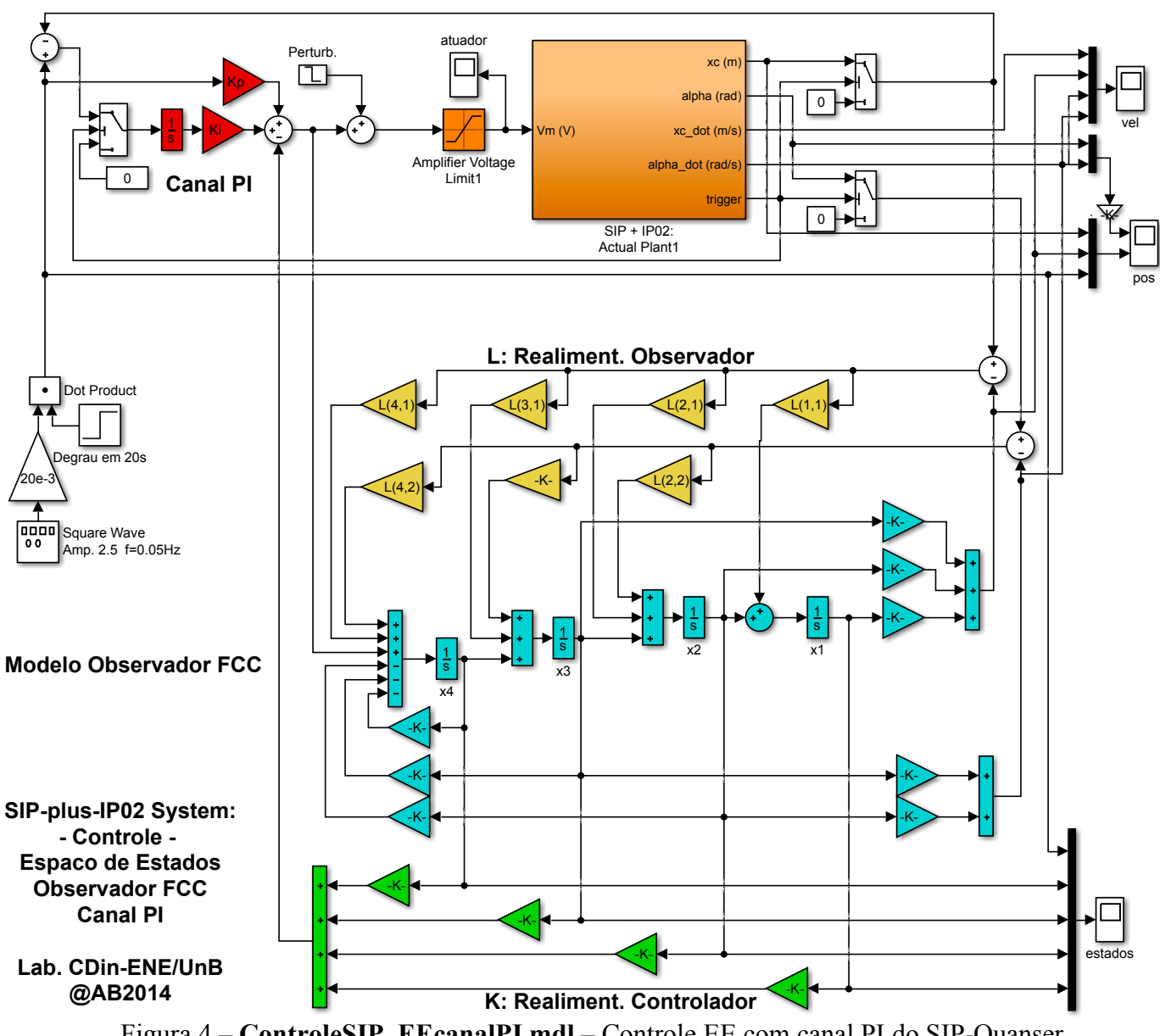

Figura 4 – **ControleSIP** EEcanalPI.mdl – Controle EE com canal PI do SIP-Quanser.

## **6 - Relatório**

O relatório deve apresentar de forma clara e direta um relato do que foi realizado no laboratório, fazendo uso, sempre que possível, de rigor teórico para explicar os procedimentos seguidos. São componentes importantes do relatório uma análise crítica dos resultados e das condições de experimentação. Observe especificamente:

- Script de projeto utilizado pelo grupo, comentado.
- Compare os sinais estimados via filtro passa altas (derivado) e via observador de estados.
- Explique diferenças entre os sinais de velocidade do processo e estimados pelo observador.
- Qual a necessidade das chaves de comutação (que detectam a posição vertical da haste)?
- Que estrutura pode ser utilizada para compensar perturbações senoidais?

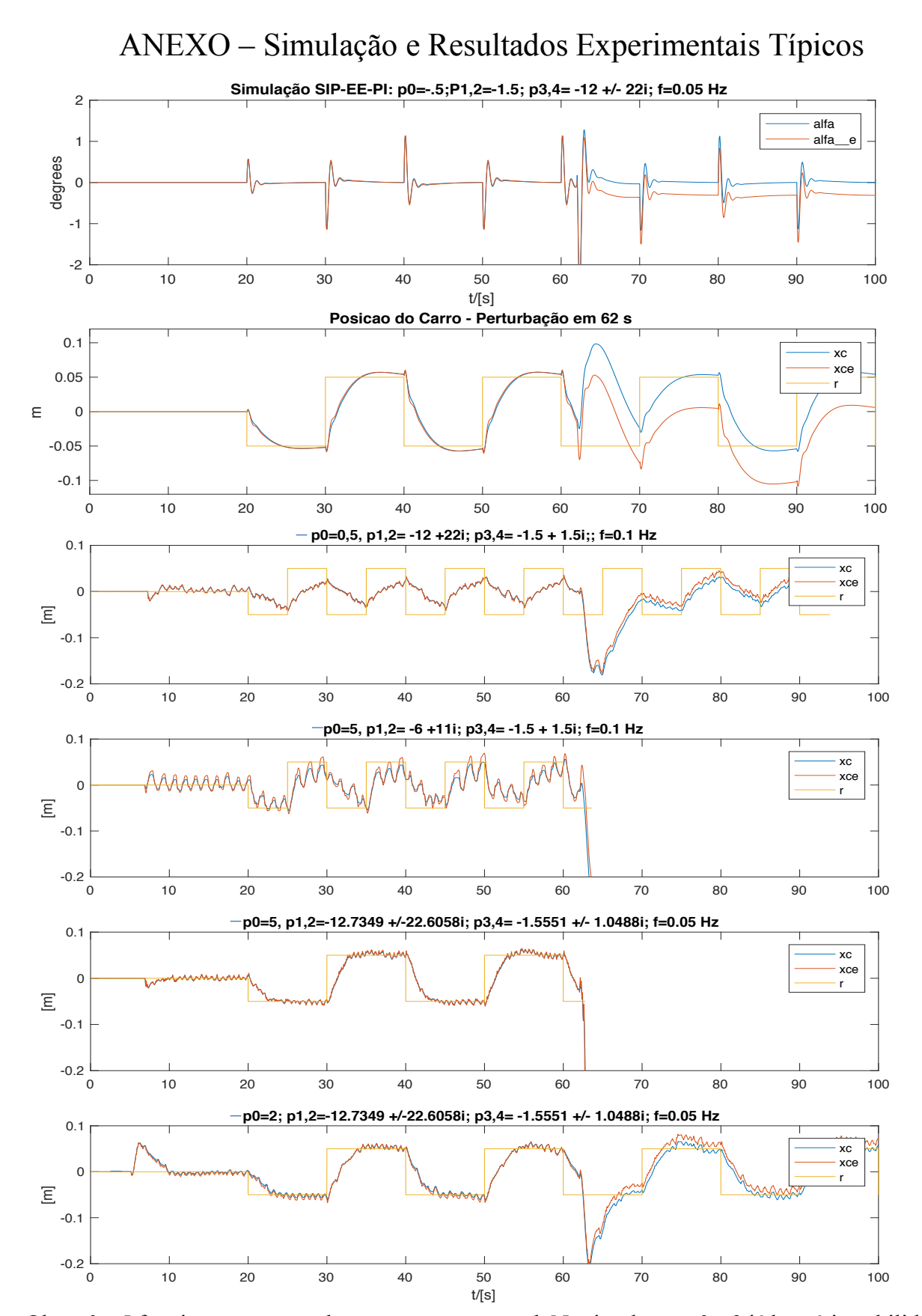

Obs: p0=-5 funciona sem perturbação no processo real. Na simulação p0=-3 já leva à instabilidade.